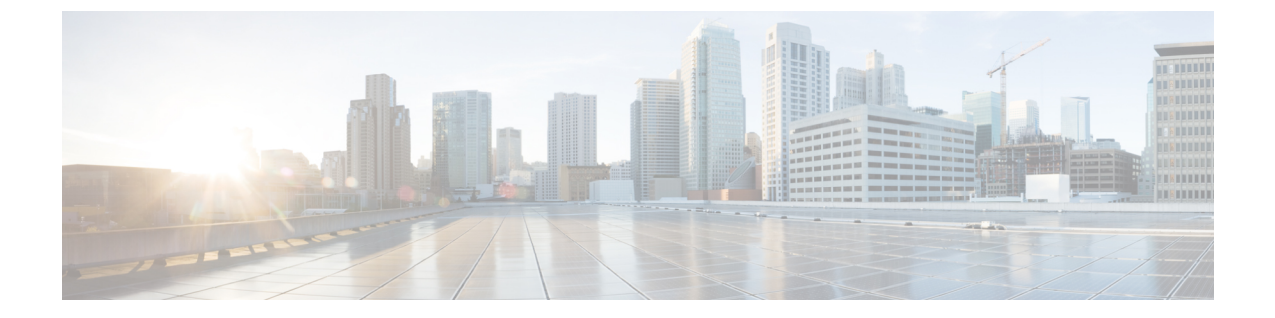

# ボイスメール

- [ボイスメール](#page-0-0) アカウント (1 ページ)
- 新しいボイス [メッセージの確認](#page-1-0) (2 ページ)
- [ボイスメールへのアクセス](#page-1-1) (2 ページ)

## <span id="page-0-0"></span>ボイスメール アカウント

電話機からボイス メッセージに直接アクセスすることができます。ただし、管理者がボイス メールアカウントを設定し、ボイスメールシステムにアクセスするように電話機をセットアッ プする必要があります。

電話機の [メッセージ(Messages)] ソフトキーは、ボイスメール システムへの短縮ダイヤル として機能します。

会議用電話 が、会議室で使われる共有電話である場合は、メッセージ ソフトキーが表示され ないことがあります。 (注)

ボイスメール システムは電話機の一部ではありません。ボイスメール システムは、電話機と コール サーバが通信してボイスメール機能を提供する別のシステムです。

着席していない場合は、ボイスメールシステムを呼び出してボイスメールにアクセスすること ができます。通常、ボイスメールシステムには電話番号が設定されています。その番号に直接 ダイヤルし、指示に従ってボイスメールボックスにログインします。管理者は、ボイスメール システムの電話番号を提供できます。

ボイスメール システムはそれぞれ異なっているため、お使いのボイスメール システムの使用 方法を説明することはできません。お使いのボイスメールコマンドの詳細については、そのボ イスメール システムのユーザ マニュアルを参照するか、管理者または IT 部門にお問い合わせ ください。

### <span id="page-1-0"></span>新しいボイス メッセージの確認

新しいボイスメールメッセージがあるかどうかを確認するため、不在着信やボイスメールメッ セージの数が画面に表示されます。新しいメッセージの数が99を超えると、プラス(+)記号 が表示されます。

また、オフフックダイヤルを使用する場合、スピーカーで断続トーンが再生されます。この断 続トーンは回線によって異なります。断続トーンは、ボイスメッセージがある回線を使用して いるときにのみ聞こえます。

関連トピック

[セルフケア](cs88_b_conference-8832-user-guide_chapter1.pdf#nameddest=unique_31) ポータル

#### <span id="page-1-1"></span>ボイスメールへのアクセス

#### 手順

ステップ **1 [**メッセージ(**Messages**)**]** ボタンを押します。 ステップ **2** 音声プロンプトに従います。